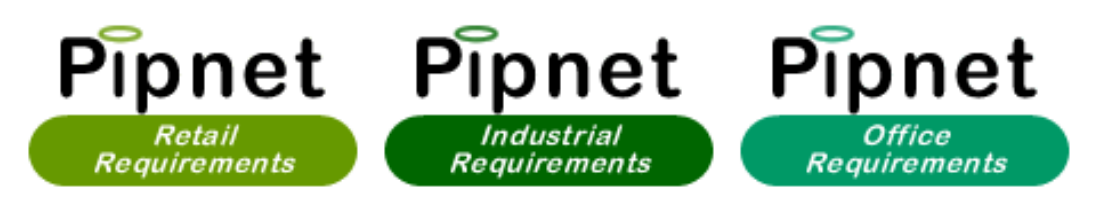

## **Searching on PIPnet Requirements**

Click on the requirements service you need and you will be taken to the search page. To see the requirements for a specific location select which one you require from the Location list. The list contains towns, some streets, shopping centres and geographic areas such as the M25. If you have a specific client you would like to see requirements for, you can type in or select from the Client list.

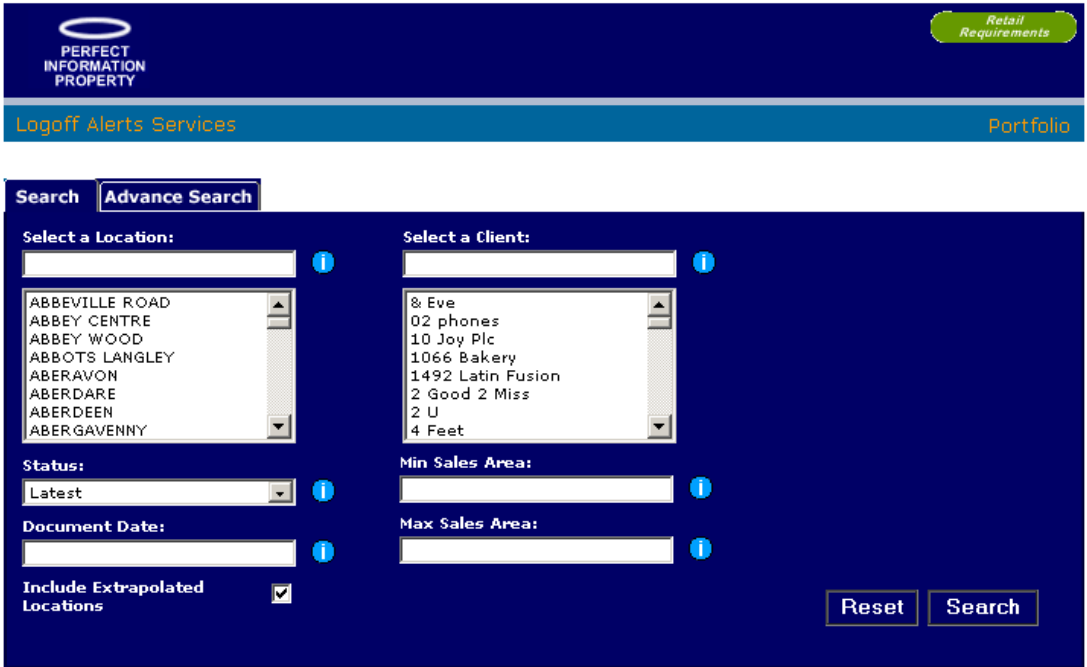

To only see the size areas you require enter either minimum or maximum sizes, or both.

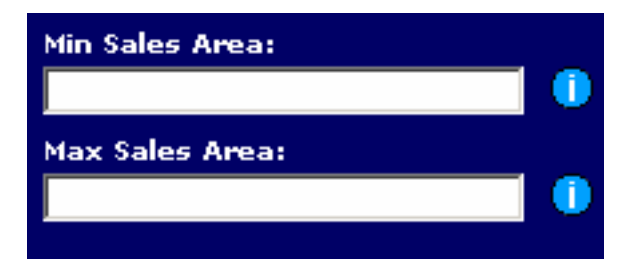

To limit the search you can enter a document date to only bring results from the date entered.

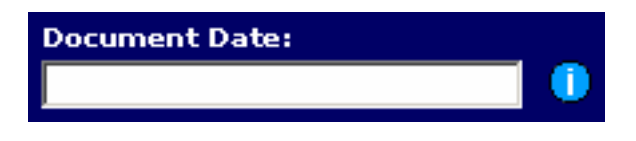

To personalise your requirements even further, click the advance search tab where you can search by agent or a trade type. You can also search named clients only in retail requirements only. In office and industrial requirements you may also select eaves height or site size.

There is also the option to choose user category or investments only. The status can be set to 'latest' showing active requirements or 'dead' showing ones which are no longer active.

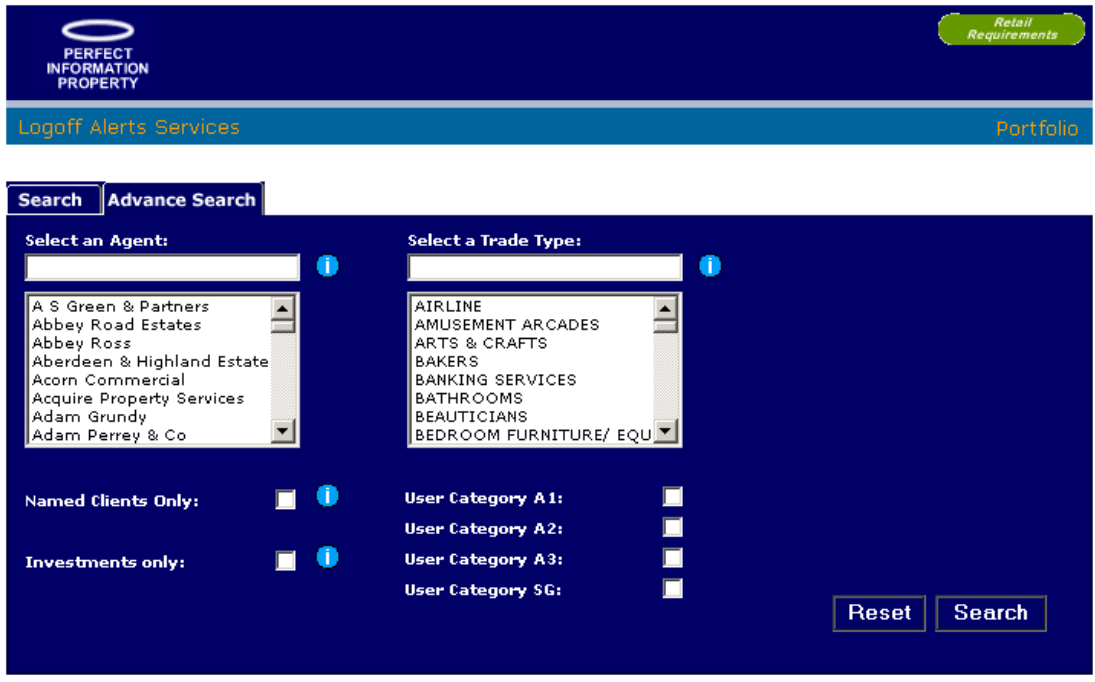

## **Extrapolated Locations**

You can also include 'Extrapolated Locations'. Extrapolated locations have been included because although this location was not specifically included on a retailers list, we believe it is a location similar to the retailers requirement. This requirement may also be a 'general' one which just selects a nationwide or region specific requirement.

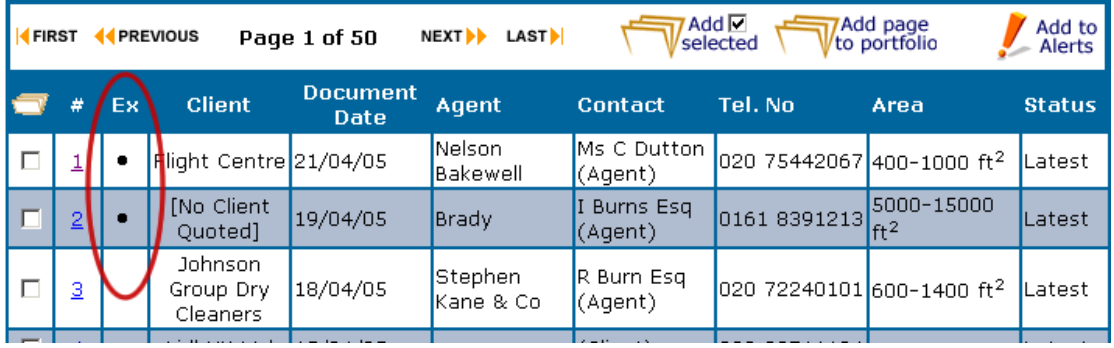

Once you have clicked search you will be taken to the results page. Click on the number next to the requirement you wish to view and you will go to the details page as above.

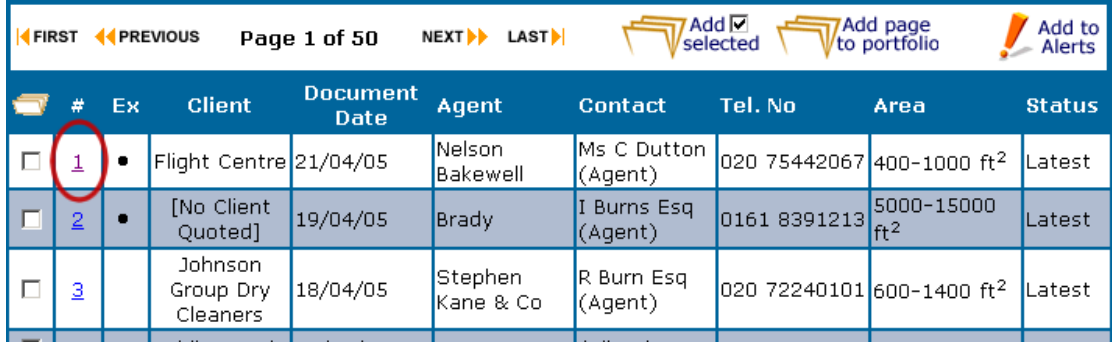

In the details page you can see the basic details from the requirement as well as the agents contact details.

![](_page_2_Picture_29.jpeg)

Copyright @ Perfect Information Property Ltd, Fri Apr 22 17:25:44 GMT+01:00 2005

To view a copy of the actual requirement list click on the page you wish to view or view all images to see all pages as one document.

![](_page_3_Picture_30.jpeg)

You will then be able to see the actual requirement as a pdf file.

![](_page_3_Picture_2.jpeg)